# **Commandes Linux**

- 1. **[dd : Convertir un fichier en le copiant](https://www.nfrappe.fr/doc/doku.php?id=logiciel:os:linux:dd)**
- 2. **[df](https://www.nfrappe.fr/doc/doku.php?id=logiciel:os:linux:df)**
- 3. **[du](https://www.nfrappe.fr/doc/doku.php?id=logiciel:os:linux:du)**

## **Taille du disque et de répertoire : df / du**

Voir<https://math-linux.com/linux-2/commande-du-jour/article/taille-du-disque-et-de-repertoire-df-du>

### **Taille du disque : df -h**

La commande **df -h** (disk free) affiche les tailles de l'espace disque, occupé et libre.

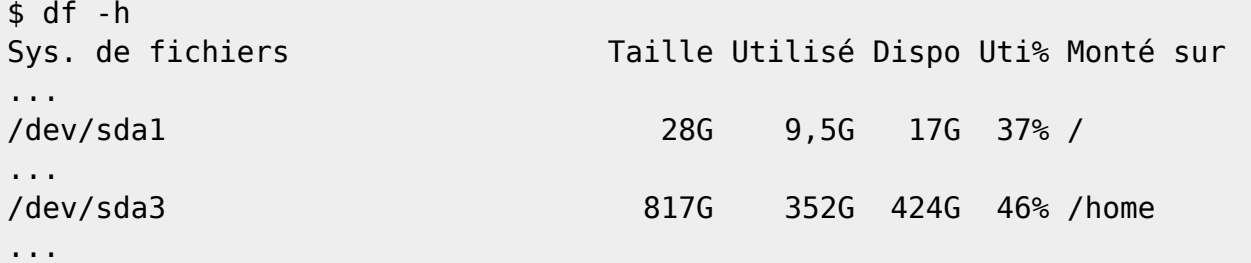

#### **Taille des répertoires : du -h**

La commande **du -h** (disk usage) affiche récursivement la taille d'un répertoire et de tous ses sous répertoires.

Ici, le répertoire courant est ~/Bureautique. La taille de chaque répertoire et sous-répertoire est listée.

```
~/Documents/Bureautique$ du -h
...
7,5M ./Créer un fichier pdf gratuitement
...
32K ./Documentation Access
2,6M ./faire un diaporama avec openOffice
13M ./GED
156K ./Office/Cmath
3,5M ./Office/Excel
5,0M ./Office
28K ./OpenOffice/Macros/OpenOffice Addon installer
```
Last update: logiciel:os:linux:commandes\_linux:start https://www.nfrappe.fr/doc/doku.php?id=logiciel:os:linux:commandes\_linux:start 2022/11/08 19:28

```
./OpenOffice/Macros
32M
       ./OpenOffice
47M
   ./Plan de classement type/Assurance/Contrats et attestations
\Theta./Plan de classement type/Assurance/Courriers
\Theta\Theta./Plan de classement type/Assurance/Preuves de valeurs
\Theta./Plan de classement type/Assurance/Sinistres
\cdots289M
```
Pour connaître la taille des fichiers utiliser Is -I

### Arborescence: tree

La commande tree affiche clairement une arborescence.

Installez le paquet tree ou en ligne de commande :

```
$ sudo apt install tree
```
Pour l'utiliser, lancez :

```
$ tree [<options>] [<nom de fichier>]
```

```
Syntaxe: tree [-acdfghilnpgrstuvxACDFQNSUX] [-L level [-R]]
[-H baseHREF] [-T title] [-o filename] [-nolinks] [-P pattern] [-I
pattern] [-inodes] [-device] [-noreport] [-dirsfirst] [-version]
[-help] [-filelimit #] [-si] [-prune] [-du] [-timefmt format]
[-matchdirs] [-] [directory ...]
Options:
-dn'affiche que les dossiers
            exemple :
             $ tree -d KeePass
             KeePass
                - Languages
                - Plugins
                - XSL
             3 directories
; -a
```
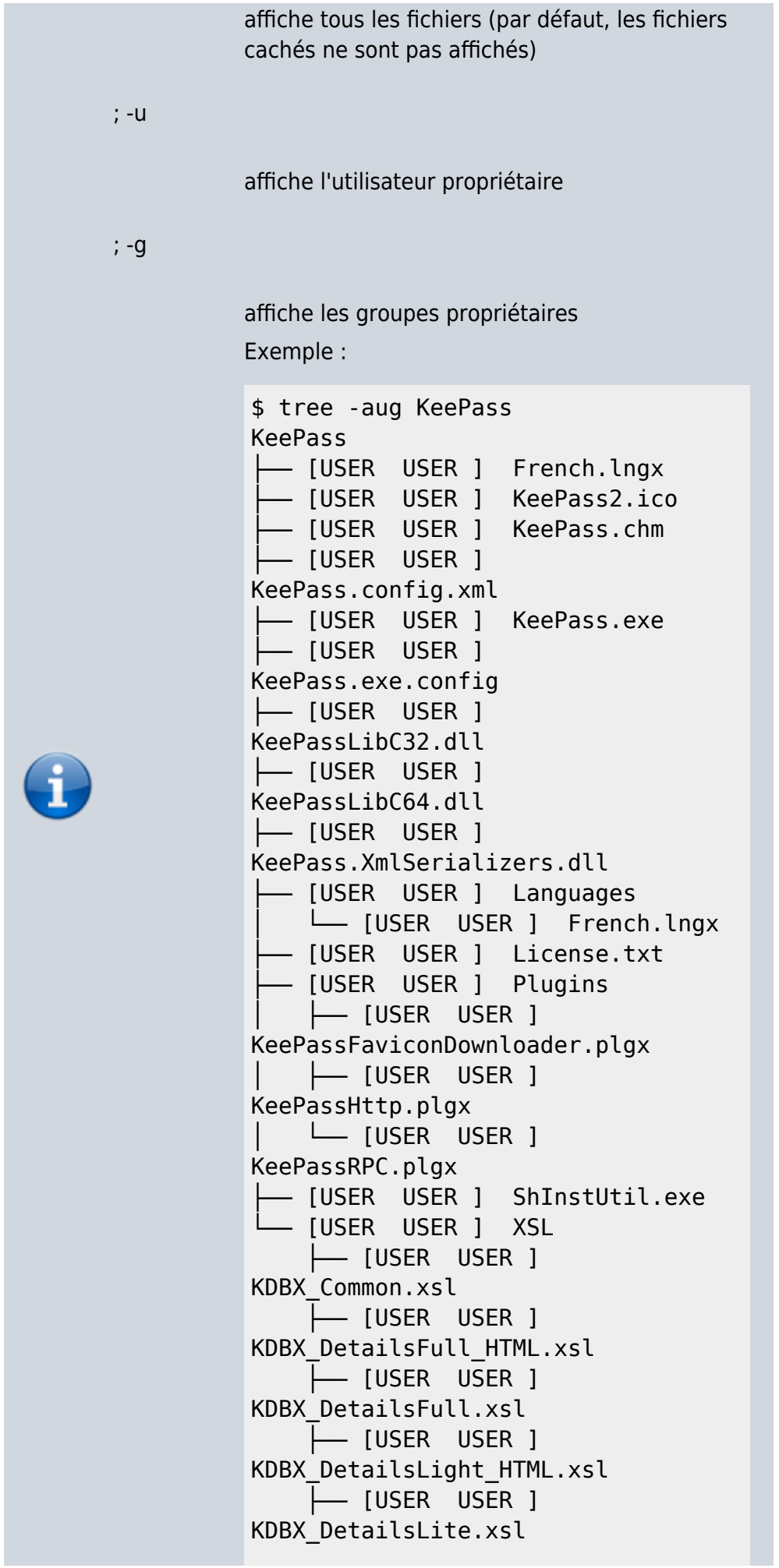

```
 ├── [USER USER ]
            KDBX_PasswordsOnly_TXT.xsl
                  ├── [USER USER ]
            KDBX_PasswordsOnly.xsl
                  ├── [USER USER ]
            KDBX_Styles.css
                 \leftarrow [USER USER ]
            KDBX_Tabular_HTML.xsl
                  ├── [USER USER ]
            KDBX_Tabular.xsl
                  └── [USER USER ]
            TableHeader.gif
            3 directories, 26 files
Autres options utles :
-l
           Suit les liens symboliques s'ils pointent vers des
           répertoires, comme s'ils étaient des répertoires.
           Ne traite pas Les liens symboliques qui
           aboutiraient à une récursivité quand ils sont
           détectés.
; -f
           Imprime le chemin complet pour chaque fichier
; -L level
           Profondeur d'affichage maximale de
           l'arborescence.
; –prune
           élague les répertoires vides
; -o filename
           Envoie la sortie dans le fichier indiqué.
; -s
           Imprimer la taille de chaque fichier en octets
           avec son nom
```
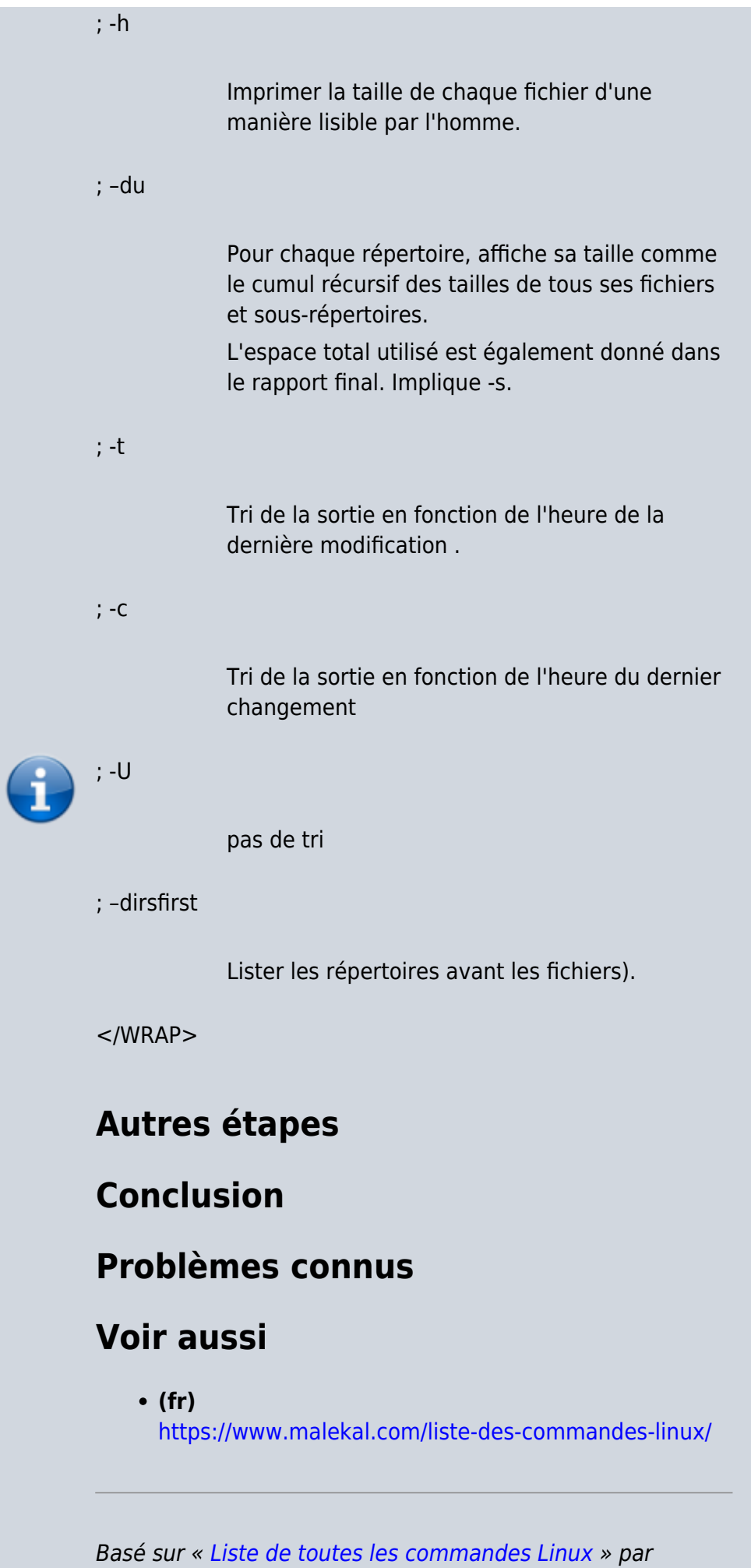

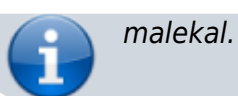

From: <https://www.nfrappe.fr/doc/>- **Documentation du Dr Nicolas Frappé**

Permanent link: **[https://www.nfrappe.fr/doc/doku.php?id=logiciel:os:linux:commandes\\_linux:start](https://www.nfrappe.fr/doc/doku.php?id=logiciel:os:linux:commandes_linux:start)**

Last update: **2022/11/08 19:28**

 $\pmb{\times}$